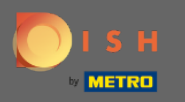

 $\bigcap$ 

Teraz ste v administračnom paneli v sekcii Hostia . Tu si môžete pozrieť databázu hostí zákazníkov. Vyhľadajte hostí a zobrazte rezervácie spojené s hosťom.

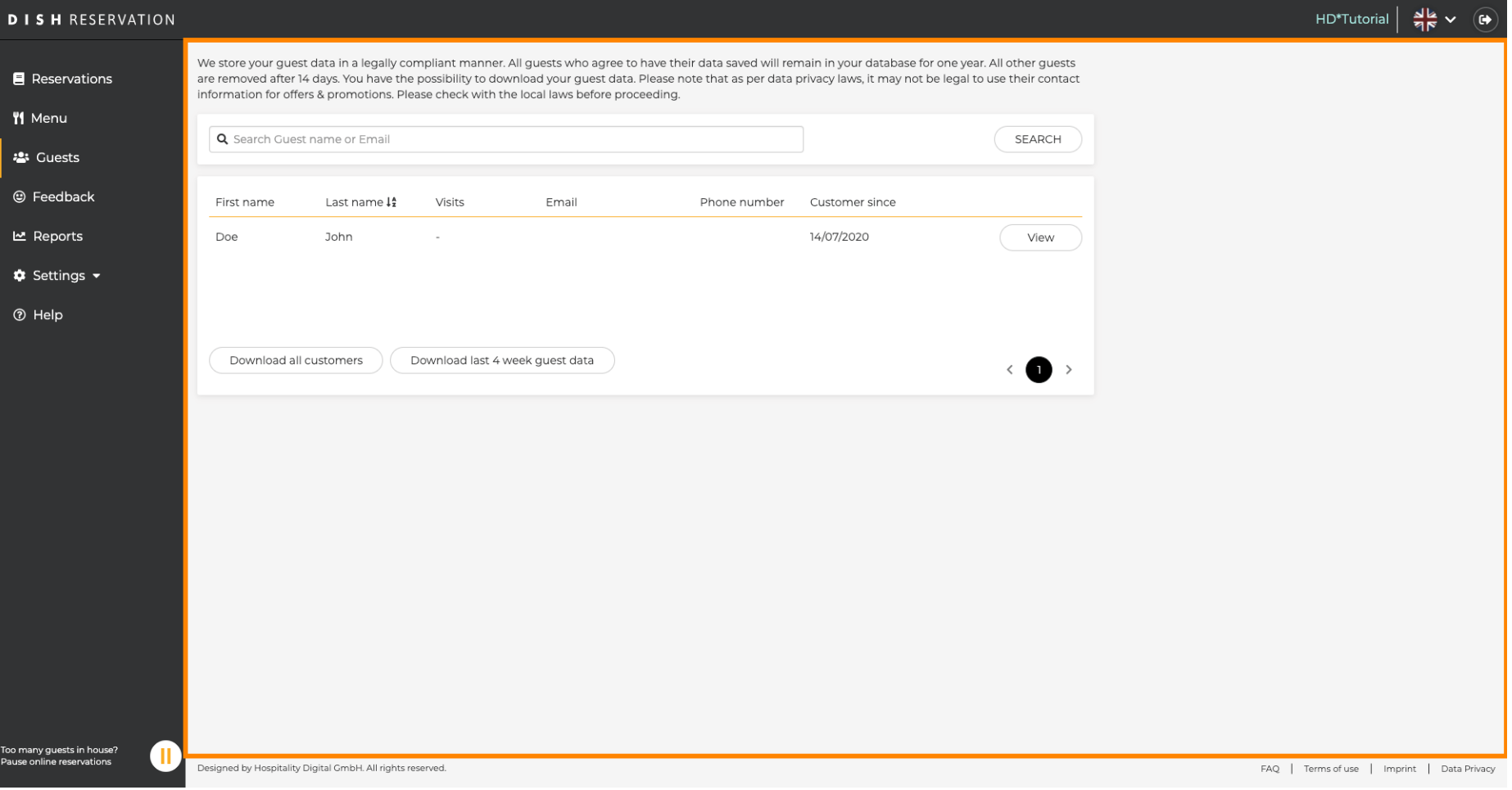

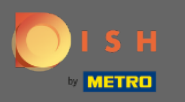

 $\boldsymbol{\Theta}$ 

Zadajte meno alebo e-mail hosťa a kliknutím na vyhľadávanie zobrazíte zoznam všetkých hostí s príslušnými informáciami.

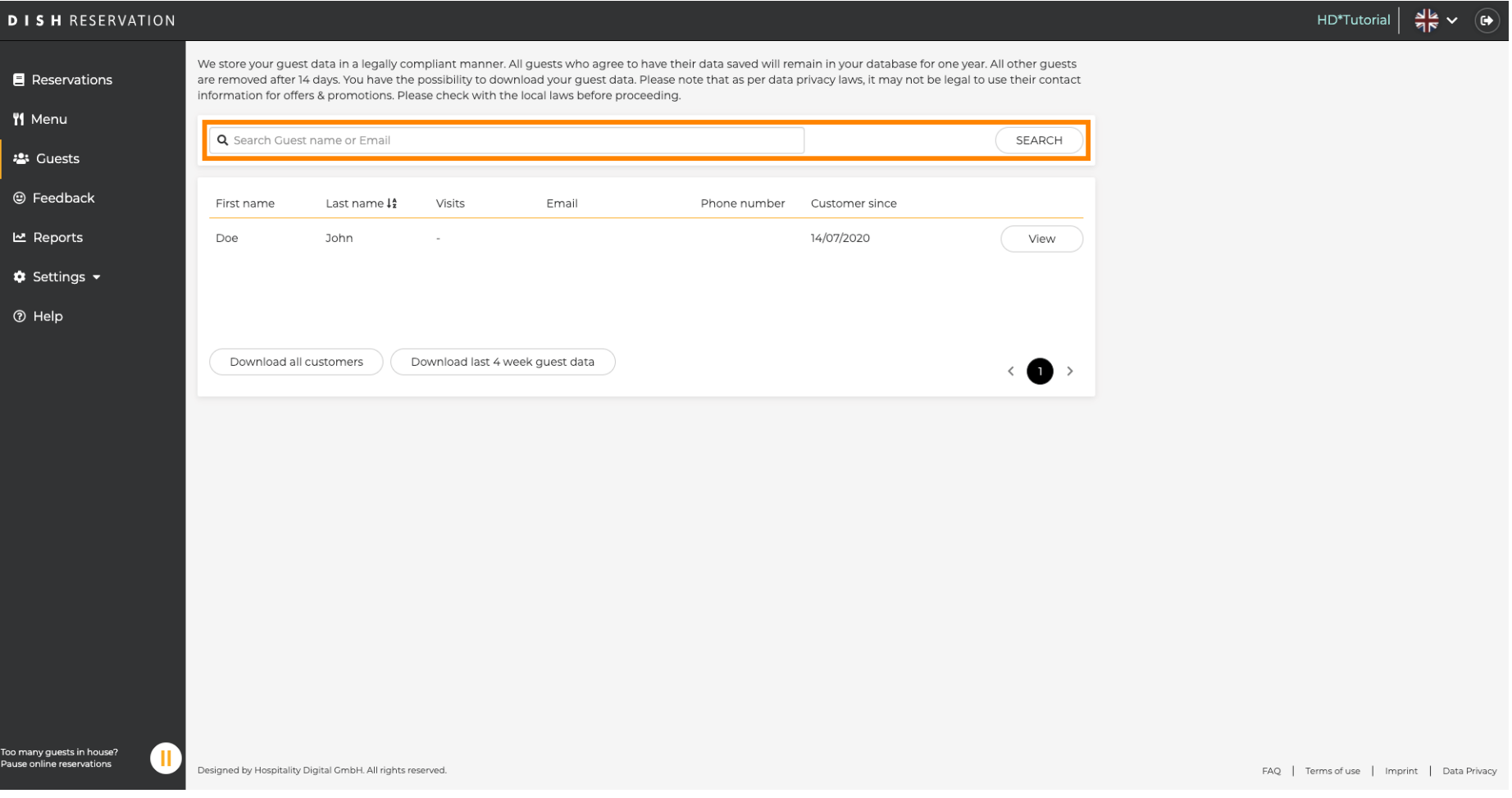

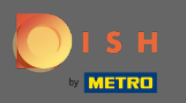

 $\bigcirc$ 

Tu budú uvedení všetci zákazníci. Kliknutím na zobrazenie získate ďalšie informácie o pripravovaných rezerváciách zákazníka.

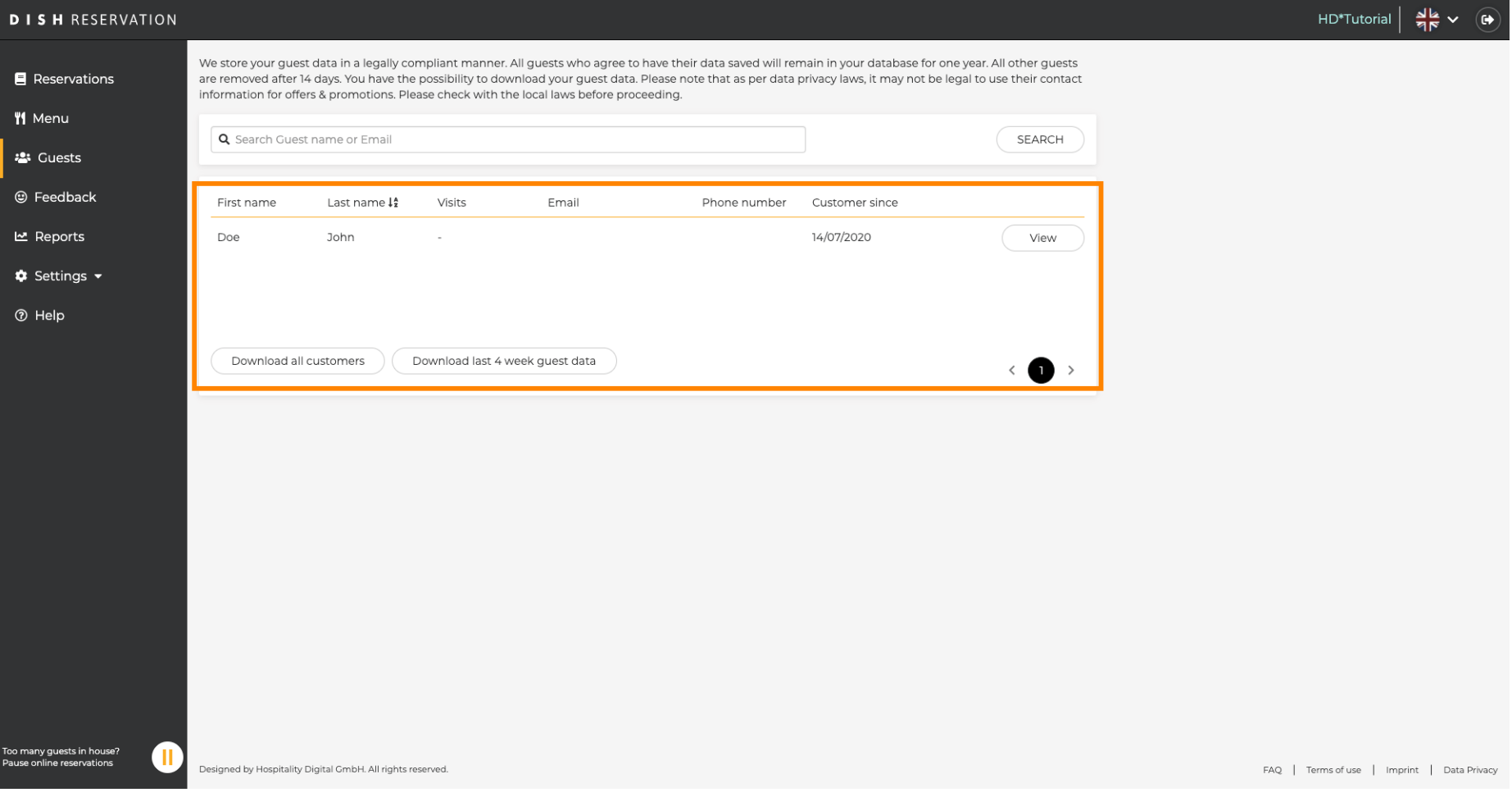

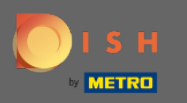

Teraz sa zobrazia všetky informácie o nadchádzajúcich rezerváciách. Kliknutím na tlačidlo Späť budete  $\bigcirc$ presmerovaní na informačný panel .

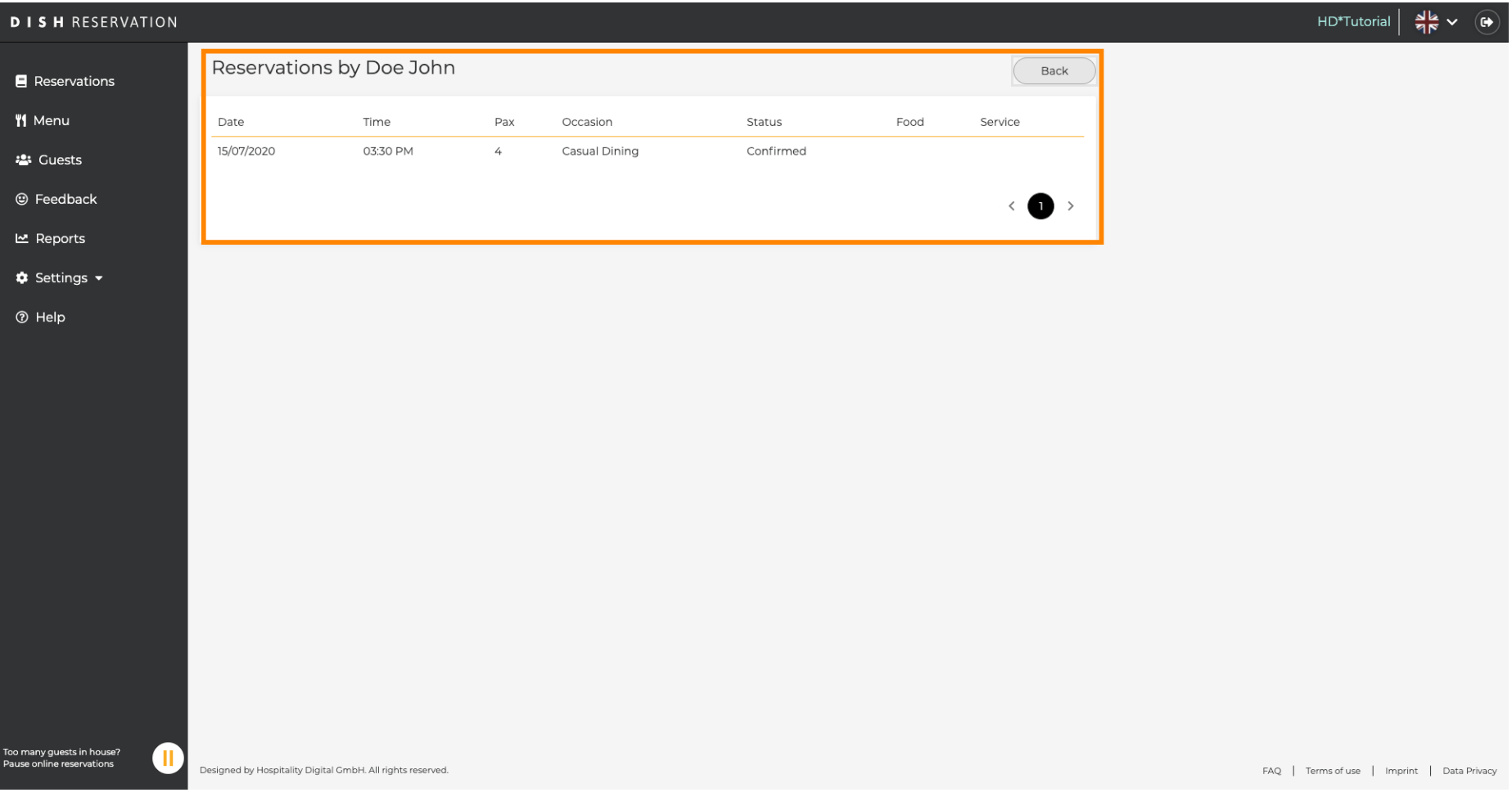

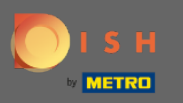

 $\bigcirc$ 

V prípade , že sú požadované informácie o zákazníkoch , najmä za posledné 4 týždne , je možné ich exportovať/stiahnuť .

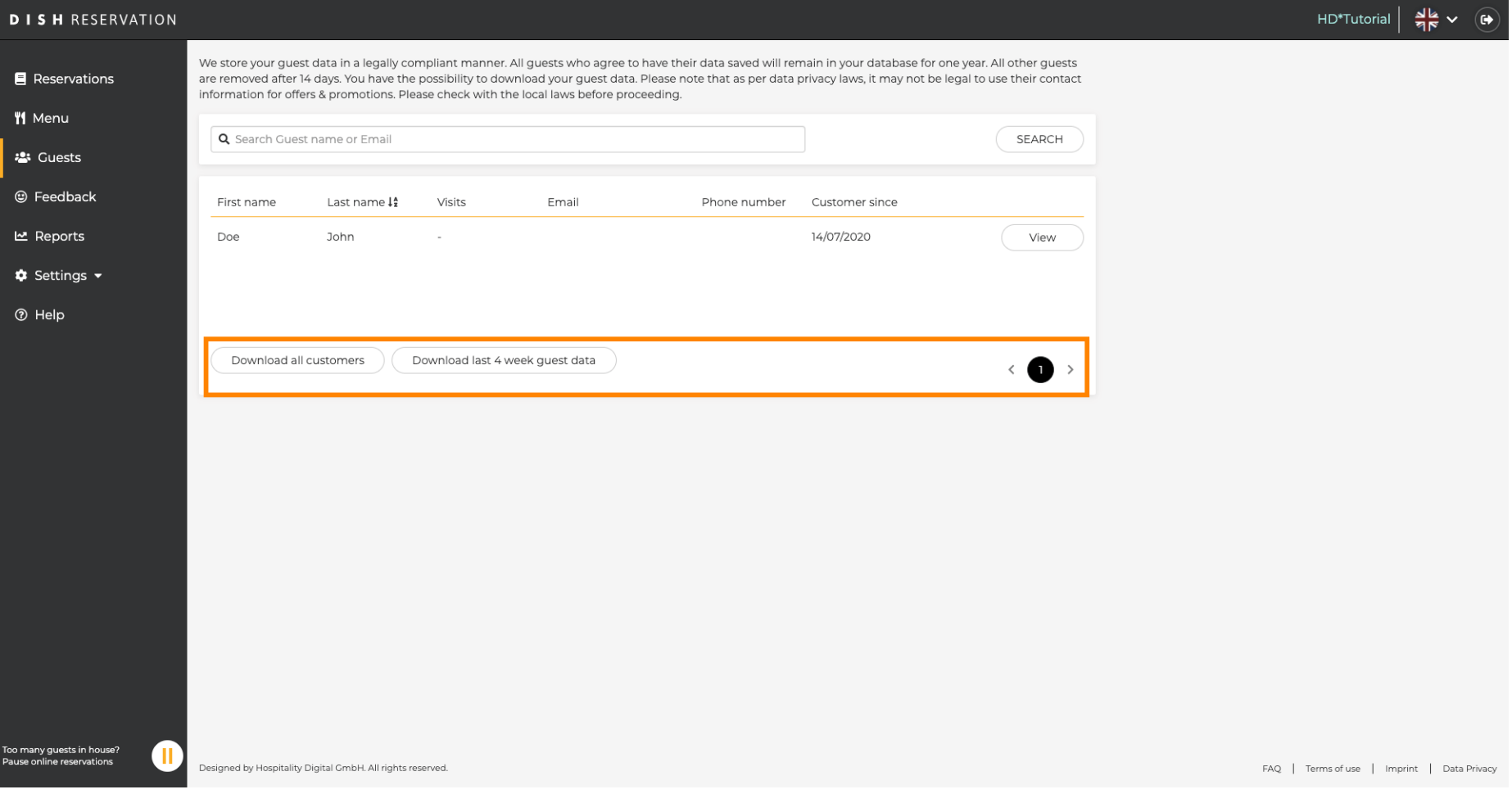